Pro vyřešení problem z použivánim diakritiky v Enterprise Architect na Windows nutno změnit jazyk pro programy ne podporujicí Unicode.

Změnit jazyk lze ve složce Ctrol Panel -> Regional and Language Options-> Advanced -> Language for non-Unicode programs , pak vybrat ze seznamu češtinu a restartovat počitač.

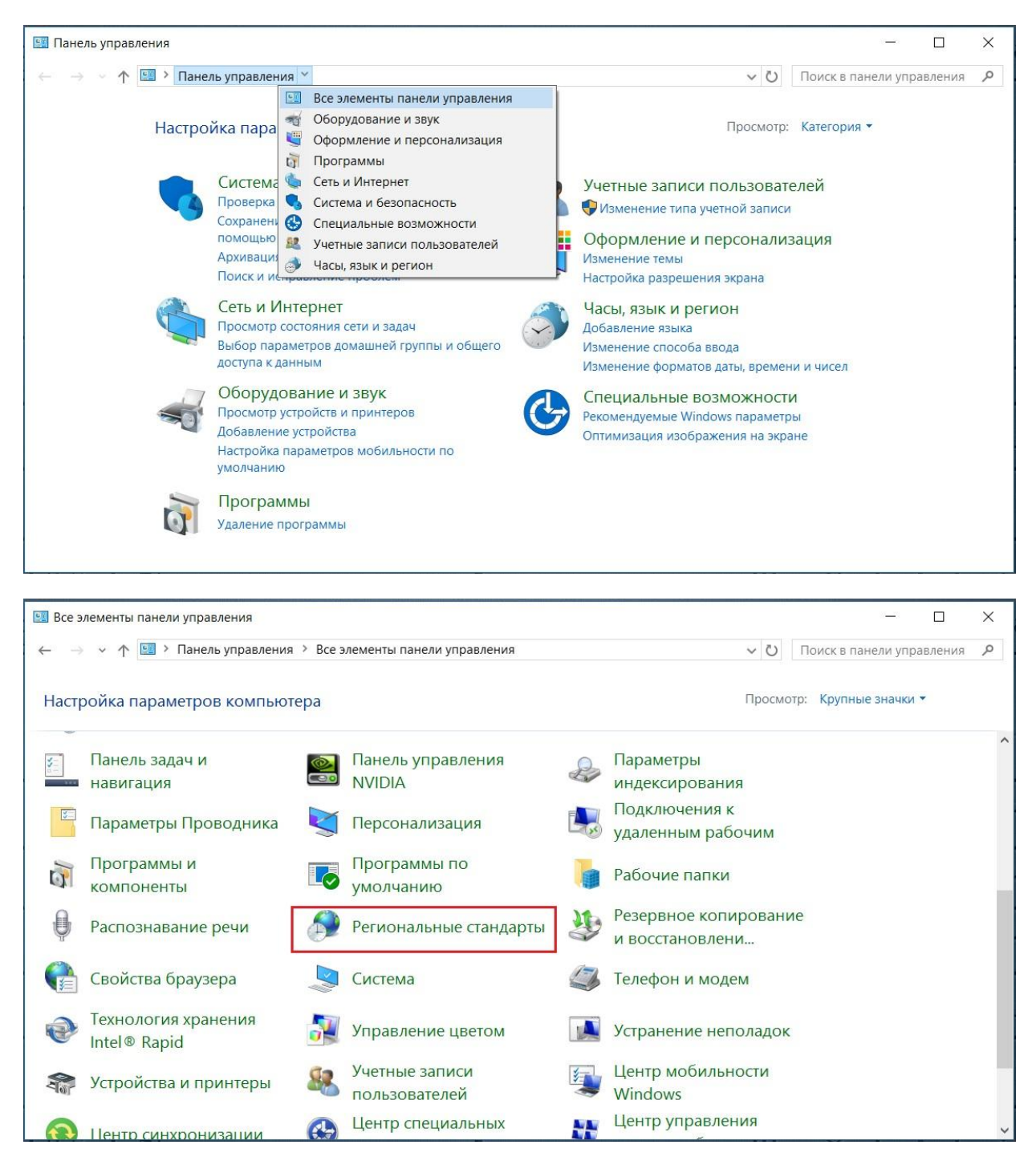

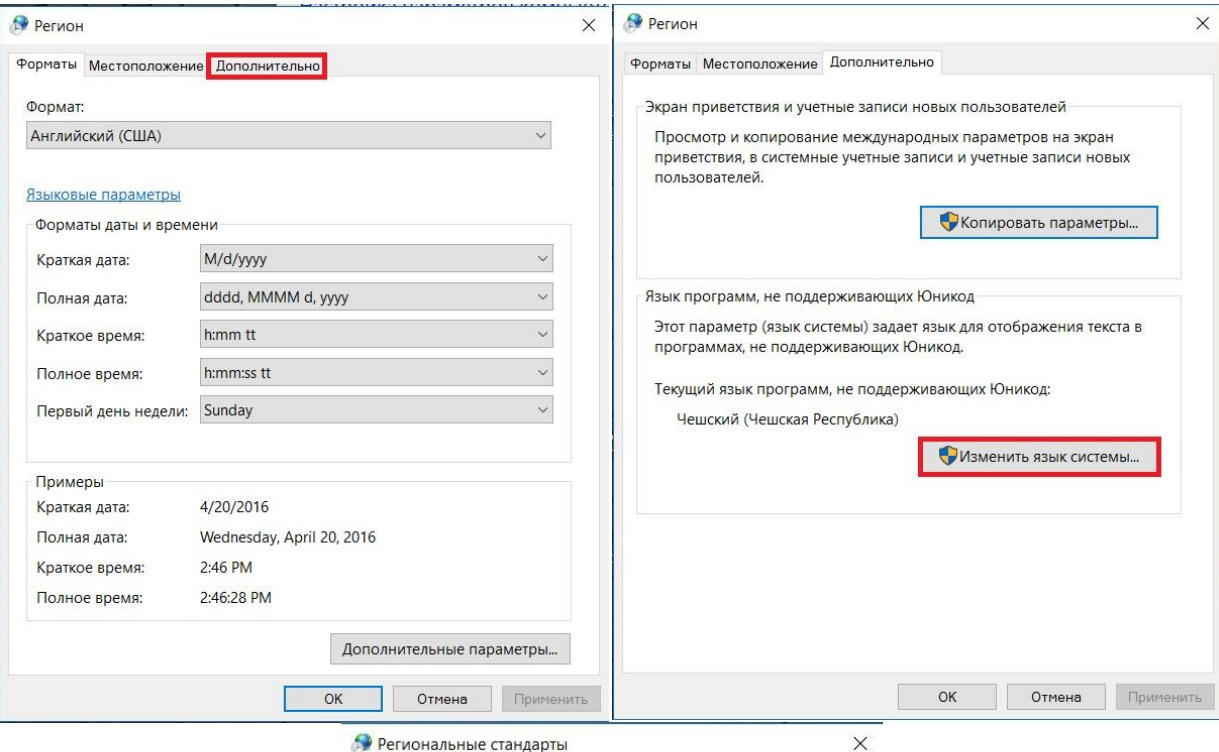

Выберите язык (язык системы), который будет использоваться для выоерите изык системы), который оудет использоваться для<br>отображения текста программами, не поддерживающими Юникод.<br>Этот параметр будет применяться ко всем учетным записям<br>компьютера.

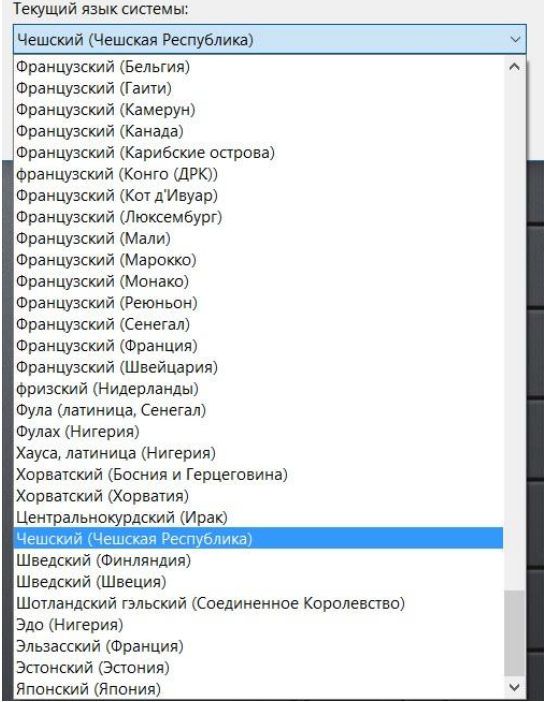